## **Recovering a file sent over Port 21 FTP**

While reviewing activity in Investigator in **Hybrid View** we see a user sent a file over Port 21 (FTP) that we want to take a closer look at and view the actual file. In our example a user sent a file named '**sendingpdf – binary.pdf'** in **Session ID 171651750**.

NOTE: the filename below in the white area was changed to **<Session ID>.raw.Ext** This will be the filename we recover when we download the file.

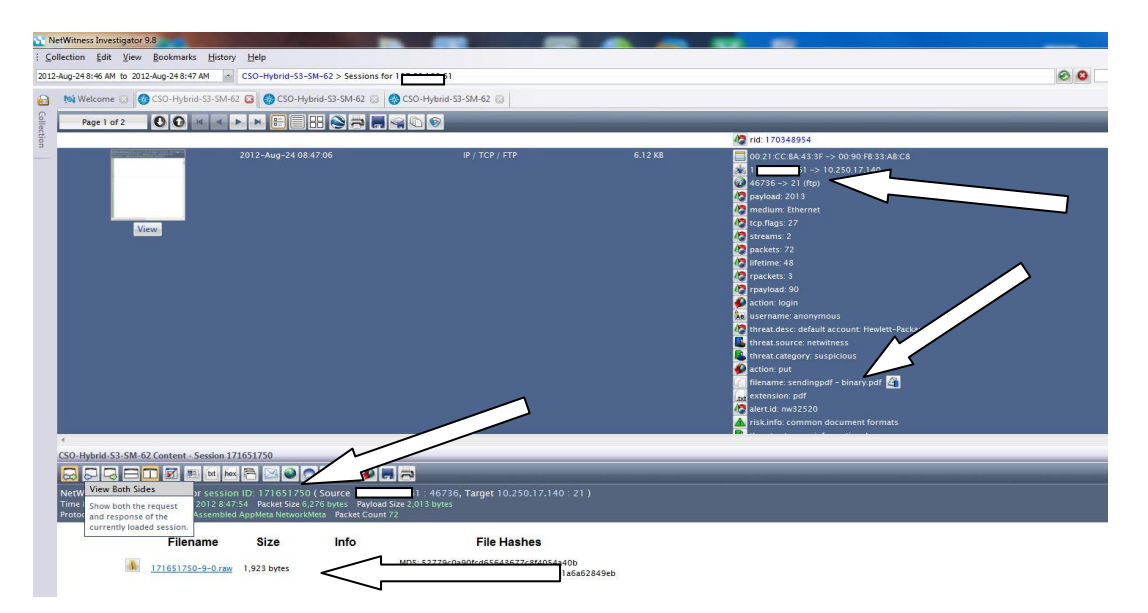

The actual file was sent on other ports under another Session ID to find this information Select 'Linked Sessions' at the bottom. In this example there are 4 Linked Sessions.

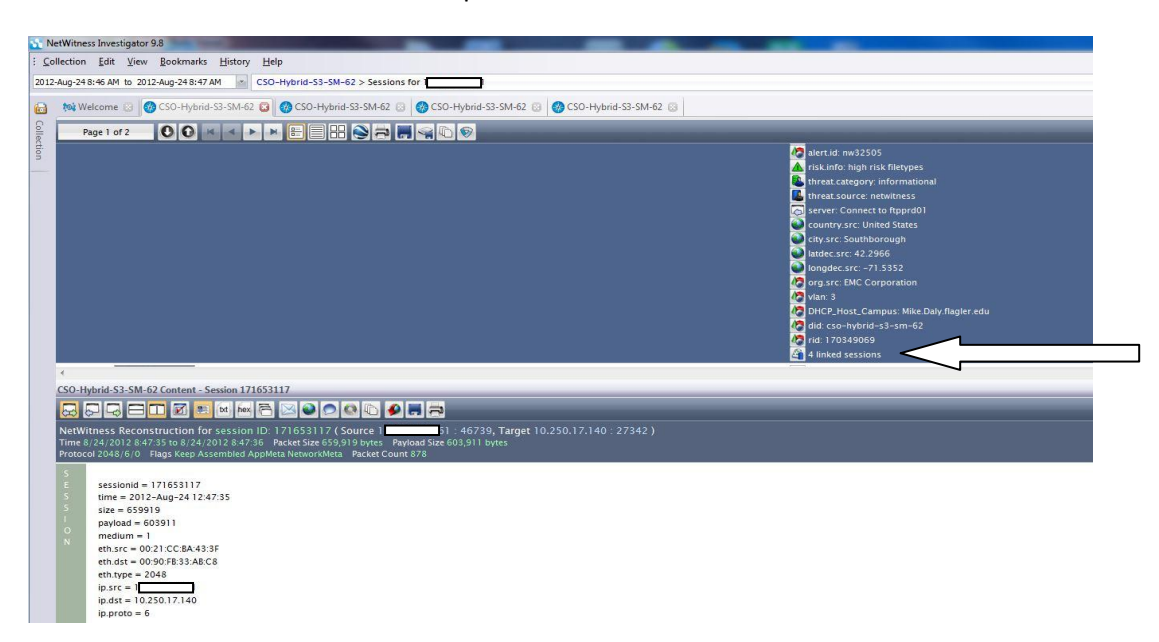

When you select the linked sessions it opens 2 tabs first tab shows the Command Session still using **Session ID 171651750** indicating **tcp.dstport 21** will use **tcp.srcport 46736** to transmit the file.

![](_page_1_Picture_1.jpeg)

The 2nd tab shows the data being transmitted from **port 46737** to **Port 27327** Note the new **Session ID of 171653117**

![](_page_1_Picture_74.jpeg)

Select the session with a sizable payload in this example the **payload is 603911** while the other 3 linked sessions one session had a payload of 0 and two had payload sizes of 507 each.

NOTE: Sessions are created each time you send a command to FTP e.g. cd, ls, dir, put etc, will all create

![](_page_2_Figure_1.jpeg)

Select Files tab which reveals a pdf file of 603,911 bytes.

![](_page_2_Picture_60.jpeg)

If you select the file it opens a content window chose either a location to save it or an application to open it. In this example we choose 'Open using a specific application' and **Select OK**.

![](_page_2_Picture_61.jpeg)

m.

**3** rid: 17031

![](_page_3_Picture_39.jpeg)

Since we see the file extension of .pdf in my example we chose Adobe Reader and **Select OK**.

## The pdf file is recovered.

![](_page_3_Picture_40.jpeg)

## **Alternate Method**

Alternatively instead of selecting the file to open you can **Select File Extract** which opens a Content File Extraction Window.

![](_page_4_Picture_28.jpeg)

Leave defaults checked and **Select Ok** and chose a destination to download the file too.

![](_page_4_Picture_29.jpeg)

In this example we chose to save the file in Desktop/extraction folder and it created a Documents folder and named the file **<SessionID>.raw.pdf.** Note - It may cause confusion that the filename gets changed.

![](_page_5_Picture_0.jpeg)